## Задания к лабораторной работе по MathCAD.

## Особенности работы средствами MathCAD

I). Изучите методические указания к работе средствами  $MathCAD$ 

II). Средствами MathCAD согласно вашему варианту выполните лабораторные работы №1-5 (см. приложение стр.18-23).

Лабораторная работа №1. Определение значений функций и 1. определение производных

Лабораторная работа №2. Определение интегралов  $2.$ 

Лабораторная работа №3. Решение системы линейных  $\overline{3}$ . уравнений

 $\overline{4}$ . Лабораторная работа №4. Построение графиков

Лабораторная работа №5. Работа с матрицами: введите 2  $5<sub>1</sub>$ матрицы (например, матрицу 3х3), найдите их произведение, сумму, определитель одной из матриц, транспонированную матрицу, обратную матрицу.

### Ввеление в MathCAD

### Основные понятия

 $MathCAD$ является математическим редактором, позволяющий проводить разнообразные математические и научные расчеты, начиная от элементарной арифметики и арифметическими вычислениями. заканчивая сложными Пользователь получает возможность просто и наглядно в привычной для математика форме вводить с помощью редактора формул математические выражения и тут же получать результат.

В число выполняемых действий входит:

ввод математических выражений,

проведение различных расчетов,

подготовка графиков различных результатов вычислений,

ввод данных из внешнего файла,

ввод данных во внешний файл,

оформления веб-страниц,

предоставление доступа к справочному материалу по математике.

#### **Краткое описание элементов интерфейса**

*MathCAD* имеет стандартный интерфейс *Windows*.

Строка меню.

Строка инструментов.

Строка форматирования.

Рабочая область.

Строка состояния.

Всплывающее или контекстное меню (нажимается правая кнопка мыши), содержание зависит от места вызова.

Панель инструментов **Математика** и доступные из нее инструменты.

Среди особых элементов интерфейса следует отметить панель инструментов **Математика** (рис. 32)**.** Эта панель служит для доступа к панелям инструментов, обеспечивающих вставку математических вычислений или символов. При необходимости панели инструментов можно установить**:** *View – Toolbars – v Resources*.

| Mathcad - [Untitled: 1]                                                                   |                      |                         |    |                   |                |                 |                   |                                               |  |                                                                                              |  |
|-------------------------------------------------------------------------------------------|----------------------|-------------------------|----|-------------------|----------------|-----------------|-------------------|-----------------------------------------------|--|----------------------------------------------------------------------------------------------|--|
| Edit<br>Insert Format Tools Symbolics<br>il File<br>Window<br>Help<br>View                |                      |                         |    |                   |                |                 |                   |                                               |  |                                                                                              |  |
|                                                                                           | c H<br>$\!\star\!$   | ᢟ<br>63 Q               | ¥, |                   | e f            |                 | $\Omega$ $\Omega$ |                                               |  | FIII<br>÷.<br>60 日<br>d.<br>또<br>100%                                                        |  |
| /ariables<br><b>Times New Roman</b><br>ᄿ                                                  |                      |                         |    |                   |                |                 |                   | 1日 狂<br>B<br>I<br>U<br>₿<br>≘<br>10<br>٧<br>津 |  |                                                                                              |  |
| ■ <mark>#</mark>  ⊞ ≈  ∦'통  ध<br>r <sup>≽</sup> Go<br>$\alpha\beta$ $ \psi_1 $<br>My Site |                      |                         |    |                   |                |                 |                   |                                               |  |                                                                                              |  |
|                                                                                           | <b>Symbolic</b>      | $\overline{\mathbf{x}}$ |    | <b>Calculator</b> |                |                 |                   | $\overline{\mathbf{x}}$                       |  | <b>Programming</b><br>$\overline{\mathbf{x}}$<br><b>Graph</b><br>$\overline{\mathbf{x}}$     |  |
|                                                                                           | $\rightarrow$        | $\blacksquare$          |    | sin cos tan       |                |                 | In                | loq                                           |  | Add Line<br>⋉<br>56<br>$\leftarrow$<br>₩                                                     |  |
|                                                                                           | Modifiers            | float                   |    | nl                | i              | $\vert x \vert$ |                   | ″Γ                                            |  | 187<br>if<br>otherwise<br>⊕.                                                                 |  |
|                                                                                           | rectangular          | assume                  |    | $e^x$             | $\frac{1}{x}$  | $^{()}$         | $\times^2$        | ×ĭ                                            |  | 血染色<br>while<br>for                                                                          |  |
|                                                                                           | solve                | simplify                |    | π                 | 7              | 8               | 9                 | $\prime$                                      |  | continue<br>break                                                                            |  |
|                                                                                           | substitute           | factor                  |    | 噎                 | $\overline{4}$ | 5               | 6                 | $\times$                                      |  | Evaluati X<br>return<br>on error<br>$:=$                                                     |  |
|                                                                                           | expand               | coeffs                  |    | ÷                 | 1              | $\overline{2}$  | 3                 | $+$                                           |  | $=$<br>$\equiv$<br>fx                                                                        |  |
|                                                                                           | collect              | series                  |    | $:=$              |                | $\cap$          |                   | $=$                                           |  | <b>Boolean</b><br>$\mathbf{x}$<br>$\rightarrow$                                              |  |
|                                                                                           | parfrac              | fourier                 |    | <b>Greek</b>      |                |                 |                   |                                               |  | $xf$ xfy $x^{f}y$<br>≤<br>≥<br>ť<br>ъ<br>$\mathbf x$                                         |  |
|                                                                                           | laplace              | ztrans                  |    | α                 | β              | $\gamma$        | δ                 | $\mathcal{E}% _{0}$                           |  | ⊕<br>٧<br>≠<br><b>Calculus</b><br>$\overline{\mathbf{x}}$<br>ζ                               |  |
|                                                                                           | invfourier           | invlaplace              |    | η                 | θ              | f.              | K                 | λ                                             |  | $\frac{d^{n}}{d \times n}$<br>흜<br>$\overline{\mathbf{x}}$<br><b>Matrix</b><br>$\infty$<br>μ |  |
|                                                                                           | invztrans            | $M^T \rightarrow$       |    | $\overline{\nu}$  | ξ              | o               | π                 | ρ                                             |  | X<br>ľ,<br>Ů<br>$\times_n$ $\times^{-1}$<br>IШ<br>$\vert x \vert$<br>$\sigma$                |  |
|                                                                                           | $M^{-1} \rightarrow$ | $ M  \rightarrow$       |    | $\tau$            | υ              | φ               | χ                 | Ψ                                             |  | خ<br>*<br>何吖<br>Į,<br>ŭ<br>M <sup>T</sup><br>mn<br>ω                                         |  |
|                                                                                           | explicit             | combine                 |    | А                 | В              | Г               | Λ                 | E                                             |  | $\lim_{\rightarrow 3^+}$<br>lim<br>lim<br>→a-<br>* → *× * Συ AS<br>$\rightarrow$ a<br>Z      |  |
|                                                                                           | confrac              | rewrite                 |    | H                 | Θ              | I               | K                 | Λ                                             |  | V,f<br>М                                                                                     |  |
|                                                                                           |                      |                         |    | Ν                 | Ξ              | О               | П                 | P                                             |  | Σ                                                                                            |  |
|                                                                                           |                      |                         |    | Τ                 | Y              | Ф               | Х                 | Ψ                                             |  | Ω                                                                                            |  |
|                                                                                           |                      |                         |    |                   |                |                 |                   |                                               |  |                                                                                              |  |

Рис. 32. Панель инструментов **Математика** и доступные из нее инструменты

Панель *Calculator* служит для вставки основных математических операций.

Панель *Graph* служит для вставки графика в документ.

Панель *Matrix* служит для вставки матрицы, для работы с матрицами и матричными операциями.

Панель *Evaluation* представляет операторы вычисления.

Панель *Calculus* представляет операторы интегрирования, дифференцирования, суммирования, ..

Панель *Boolean* представляет булевы операторы и предназначена для вставки логических или булевых операций.

Панель *Programming* служит для программирования средствами *MathCad* .

Панель *Greek* представляет греческие символы.

Панель *Symbolic* служит для вставки символьных операторов.

#### **Ввод символов**

Большую часть окна занимает рабочая область, в которую можно вводить математические выражения, текстовые поля и элементы программирования. Чтобы отметить место, куда вносить формулу (или текст) имеется курсор ввода **+** («щелкнуть» указателем мыши в нужном месте либо передвинуть его клавишами клавиатуры  $\leftarrow \uparrow \rightarrow \downarrow$ . По мере ввода на месте курсора появляется вертикальная и горизонтальная линия ввода синего цвета, отмечающее место редактирования в данный момент. Символы, цифры, формулы … вводят с клавиатуры, но лучше вводить с панели. Редактирование производится подобно редактированию формул, созданных в *WORD* редактором формул, однако есть различия, а именно, редактирование зависит от того, как будет выделяться запись, слева на право или наоборот.

### **Особенности некоторых операторов и символов**

Вводя знак = (равенство) для вычисления математических выражений, мы фактически применяем оператор вычисления или численного вывода. Его также можно ввести, вызывая инструмент = с панели инструментов *Evaluation*. Действия происходят с числами или числовыми выражениями.

Оператор присваивания **:=** (двоеточие и равенство) применяется для задания имени переменным.

Наряду с численным выводом *MathCad* имеется возможность символьного или аналитического вычисления значения выражения. Для символьного вычисления применяется операция символьного вывода (стрелка).

Знак **=** (равенство, как после написания жирным шрифтом) можно найти на панели *Boolean* (или нажимая сразу две клавиши на клавиатуре *ctrl* и =). Этот символ используют для записи уравнения, например,  $x^2 + 2 \cdot y - 5 \cdot z = 7$ .

К допустимым символам относятся: большие и маленькие буквы; числа от 0 до 9, ∞', греческие буквы, символ подчеркивания \_\_, символ , нижний индекс. Имя не может начинаться с цифры, символа подчеркивания, штриха или процента. Символ может быть только первым в имени. Все буквы имени должны иметь один стиль и шрифт. Имена не могут совпадать с именами встроенных функций, констант и размерностей.

### **Массивы: векторы, матрицы и ранжированные переменные**

В *MathCad* выделяются 2 типа массивов (рис. 33)**:**

векторы (или одномерные массивы), двумерные матрицы и многомерные массивы (тензоры);

ранжированные переменные (векторы, элементы которых определенным образом зависят от их индекса).

Существует несколько способов создания массивов. Один из наиболее простых способов: ввести имя массива (например, *а*) и знак присваивания (**:=**), затем на панели инструментов *Matrix* выбрать первый инструмент (*Insert Matrix*), указать количество строк и столбцов, подтвердить свой выбор (т.е. нажать *OK*), ввести все элементы массива вручную.

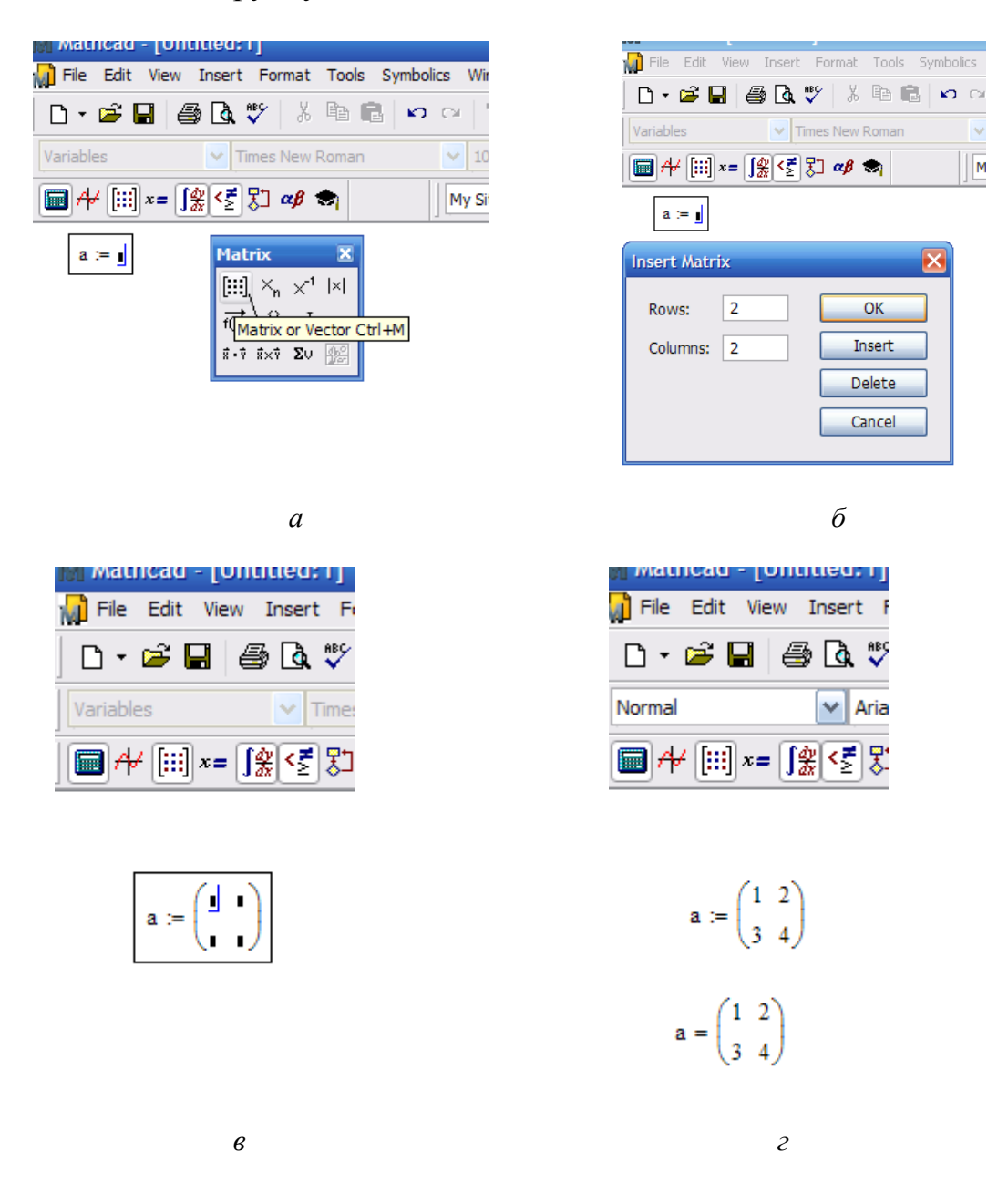

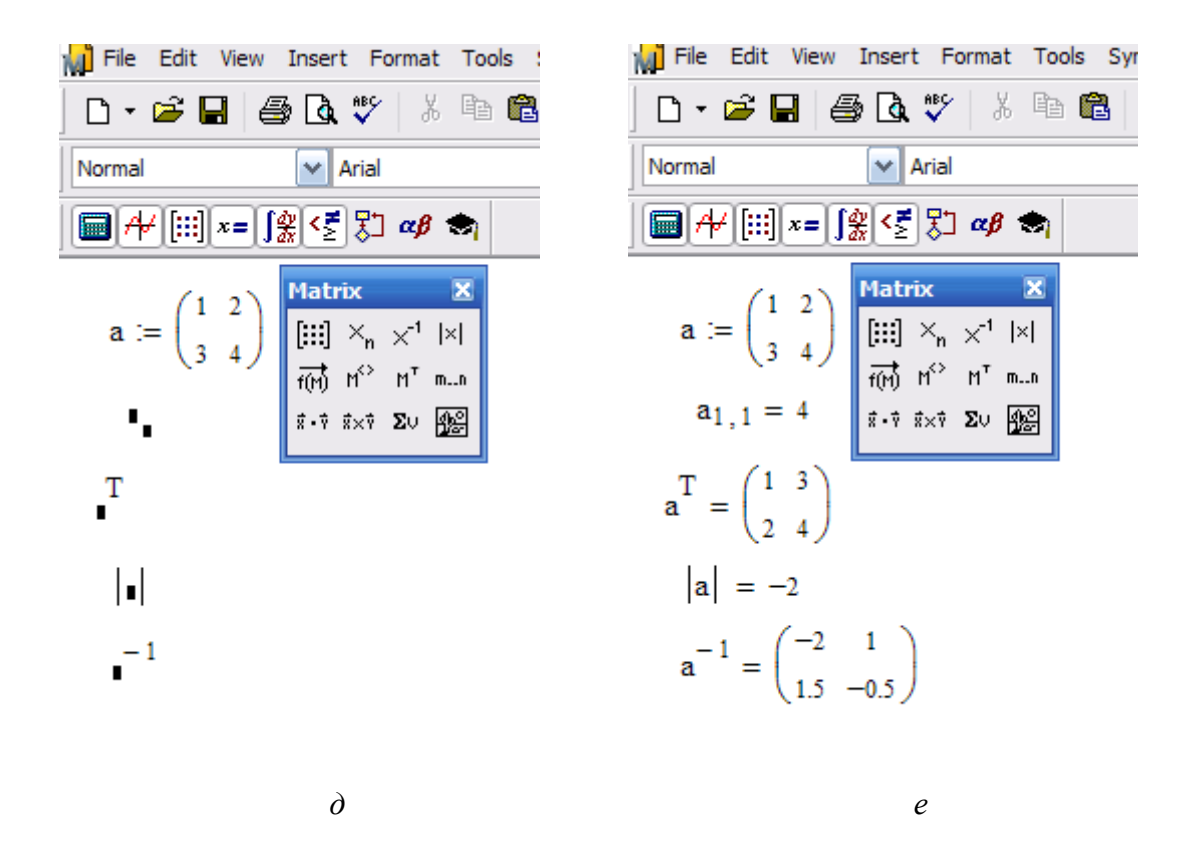

Рис. 33. Пример ввода массива и проведение операций с ним: *а* – вызов инструмента *Matrix; б* – создание шаблона матрицы*; в* – отображение шаблона матрицы*; г* – представление матрицы*; д* – отображение шаблонов для проведения некоторых операций с матрицей*; е* – отображение результатов выполненных операций с матрицей

К матрицам, содержащим только числовые значения, можно применять различные алгебраические действия сложение, вычитание, умножение.

Ранжированные переменные являются разновидностями векторов и предназначены для циклов или итерационных вычислений (рис. 34, 35). Например, для создания ранжированной переменной c элементами *0 1 2 3 4 5* необходимо ввести имя переменной (например, *r*), оператор присваивания, выбрать на панели *Matrix* инструмент ранжированная переменная  $(m..n)$ , в результате будем иметь следующее:  $r := \ldots$ . В первое место заполнения ( ) ввести число (или два числа через запятую, тем самым укажем шаг изменения последующих чисел), во второе место заполнения следует ввести значение правой границы ранжированной переменной (рис. 34).

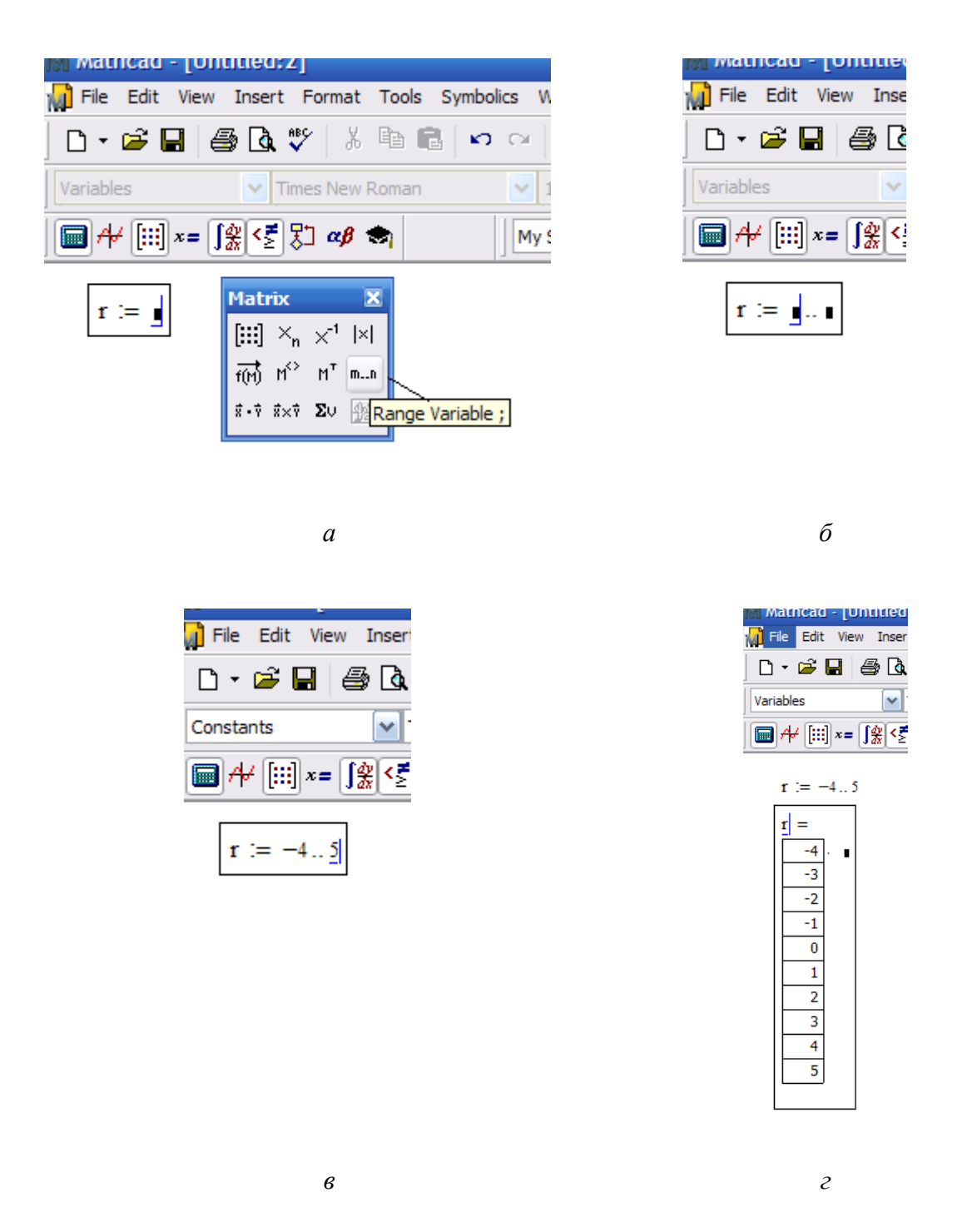

Рис. 34. Пример ввода ранжированной переменной с шагом 1: *а* – вызов шаблона **ранжированная переменная***; б* – отображение шаблона **ранжированная переменная***; в* – ввод величин для создания ранжированной переменной*; г* – отображение результата создания ранжированной переменной

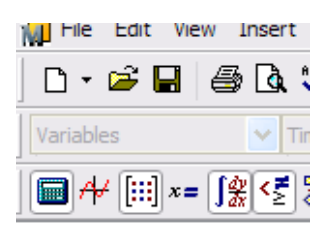

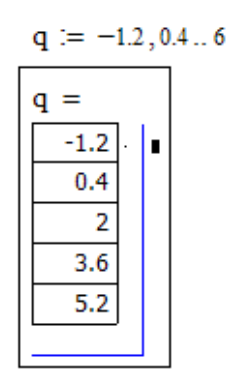

Рис. 35. Пример ранжированной переменной с шагом отличным от 1

Существует 2 типа отображения массивов: в форме матрицы (см рис. 33 *е*) и в форме таблицы (см рис. 36 *б*).

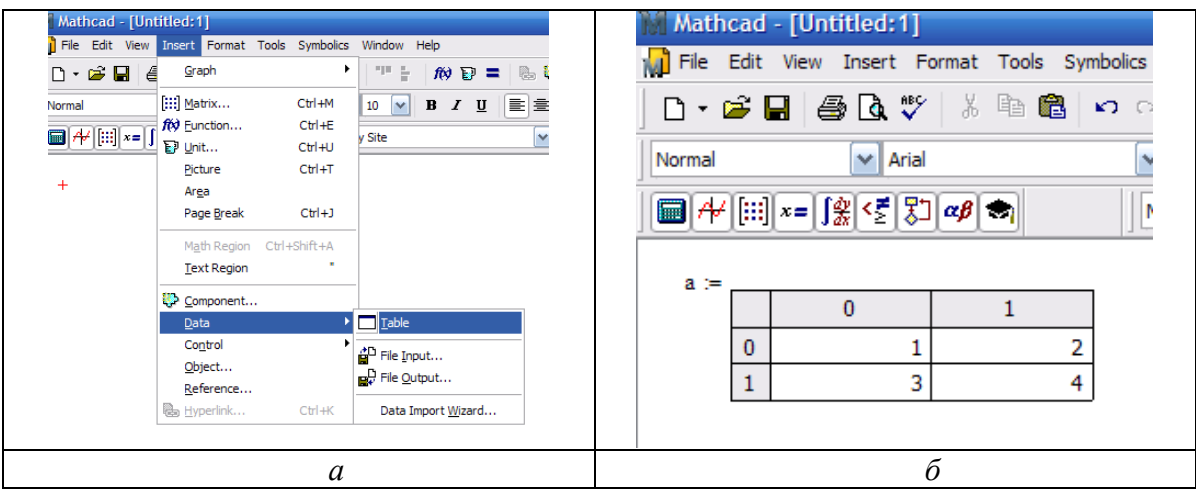

Рис. 36. Пример отображения матрицы в форме таблицы: *а –* вызов шаблона матрицы, *б –* отображение матрицы в форме таблицы

#### **Функции**

В *MathCad* формально функции можно разделить на 2 группы: встроенные и заданные пользователем. Имена функций можно вводить с клавиатуры или вызывать с панели инструментов (*f(x)*), некоторые можно ввести с панели *Calculator*. Функции записываются в обычной для математика форме. Например,

 $g(x,y):=x+2-y$  $g(1,1)=3$  $f(x):=cos(x)$  $z:=5$  $h(x):=x+z$  $h(1)=6$ 

#### Символьные вычисления

Имеется возможность символьного ипи аналитического вычисления выражения. Для символьных выражений имеется ряд специальных средств. Одно из них - это оператор символьного вывода  $\rightarrow$  (стрелка) (рис. 37). Результат получается после аналитического преобразования. Используя символ - можно упрощать результаты.

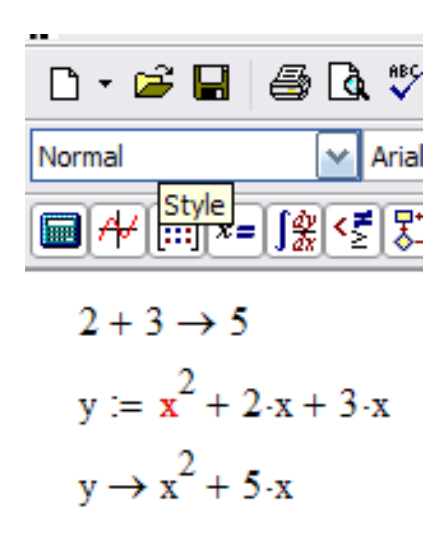

Рис. 37. Пример использования символа вывода

Выполнять символьные преобразования можно при помощи меню. В частности, *Expand* раскладывает на тригонометрические множители (рис. 38).

Рассмотрим процедуру дифференцирования и интегрирования с использованием инструментов, расположенных на панели Calculus и символьного вычисления (рис. 39). Выберем на панели *Calculus* инструмент интеграл (), в результате появится шаблон [  $\mathbf d$  $, B$ первое место заполнение записать выражение, которое НУЖНО проинтегрировать, во второе - переменную, по которой ведется

интегрирование. Для дифференцирования используется инструмент панели *Calculus* **«** *d dx* **».**

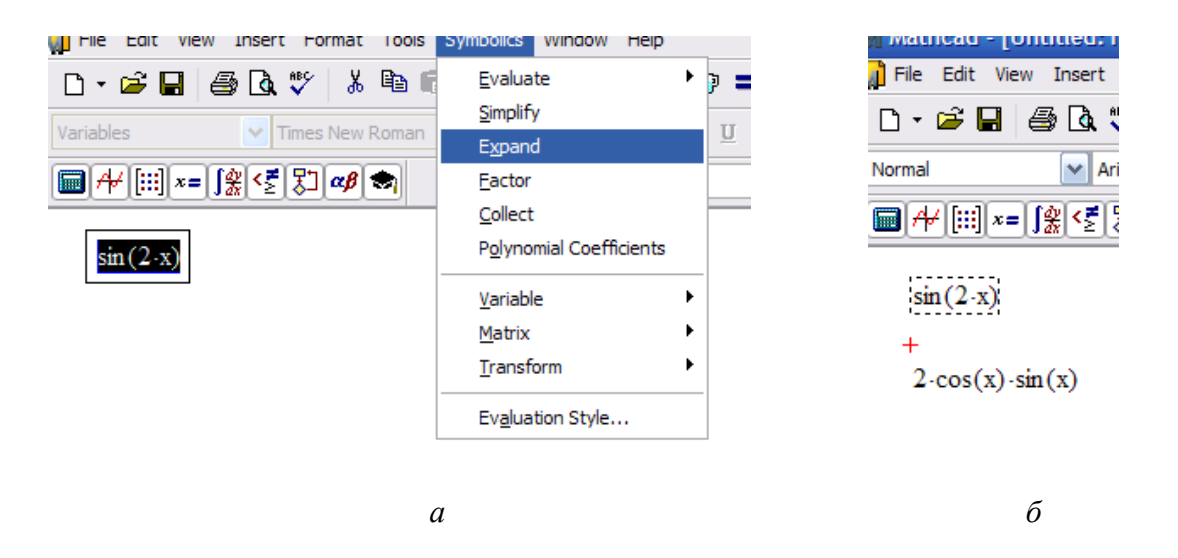

Рис. 38. Пример символьного преобразования с использованием *Expand*: *а –* обращение к *Expand*; *б –* отображение результата *Expand*

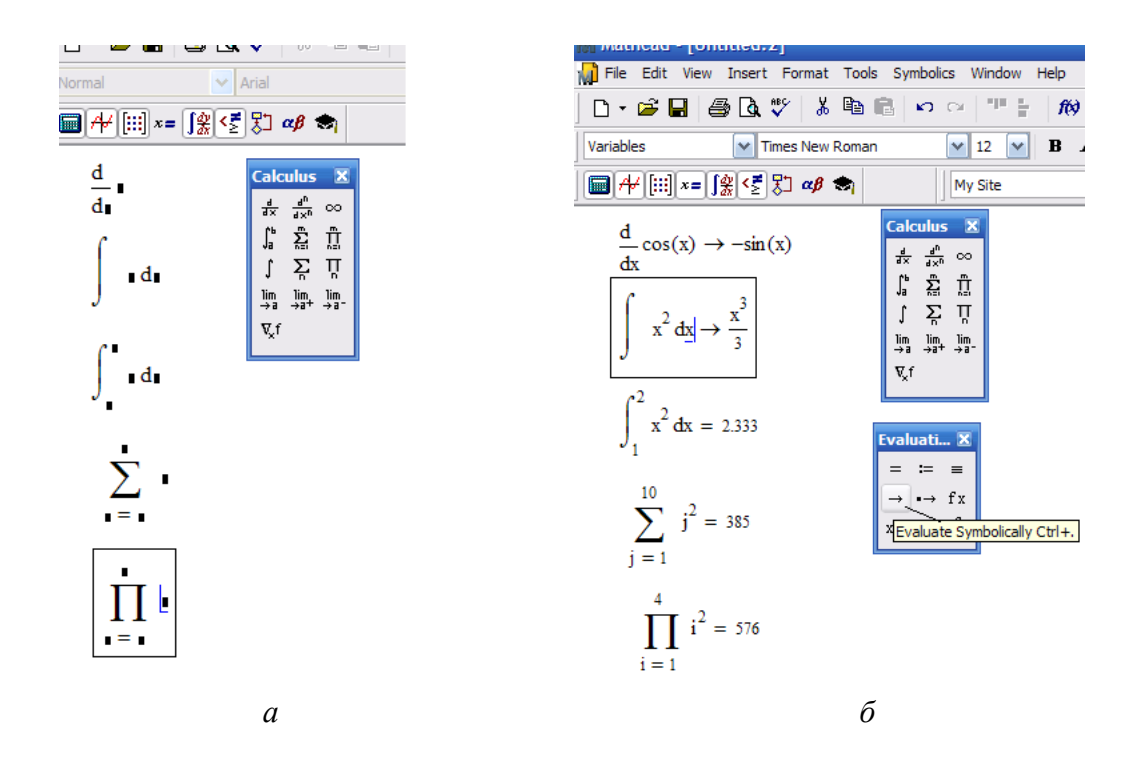

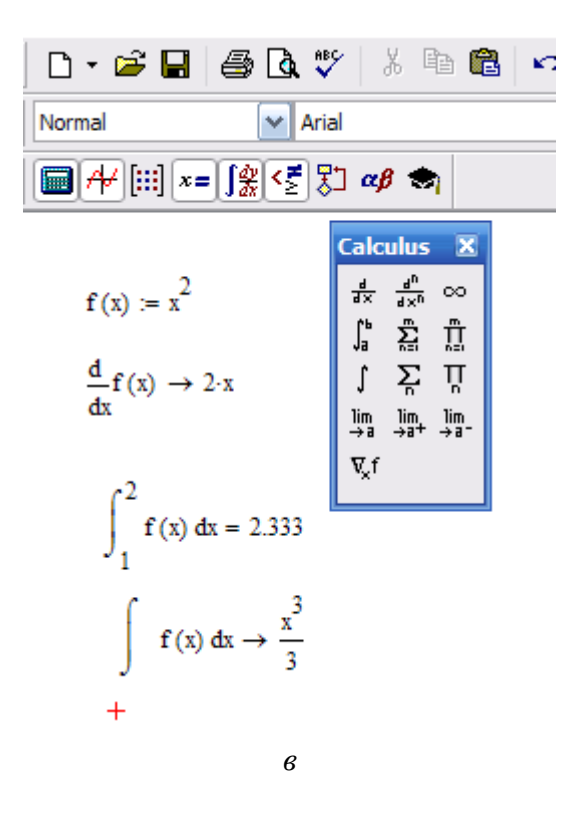

Рис. 39. Пример работы с инструментами панели *Calculus*: *а* – вызов шаблонов*, б –* ввод выражений в места заполнений шаблонов и получения результатов, *в* – получение результата с предварительным заданием функции

#### **Решение уравнений в MathCAD**

Многие уравнения и системы из них не имеют аналитического решения. Однако они могут решаться численными методами с заданной погрешностью (не более значения, заданного системной переменной *TOL*). Для простых уравнений вида  $f(x) = 0$  решение находится с помощью функции: *root***(Выражение Имя переменной).** Функция реализует вычисления итерационным методом, причем можно задать начальное значение переменой, это полезно, если возможны несколько решений и тогда выбор решения определяется выбором начального значения переменой. На рисунке 40 приведен пример применения функции **root** для вычисления корня уравнения.

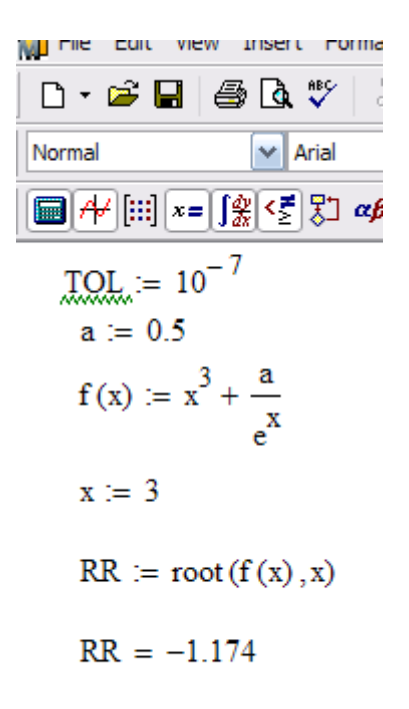

Рис. 40. Пример решения уравнения с использованием функции root

Применяя функцию *root* надо помнить, что корень функции - это не то значение аргумента, при котором выражение равно нулю, а то значение аргумента, при котором значение выражения не превышает значения системной переменой *TOL*. Чтобы функция сработал правильно, необходимо переменной *TOL* присвоить новое значение, например  $10^{-7}$ , заменив им предопределенное значение ( $10^{-3}$ ).

Для поиска корней полинома степени *n MathCAD* содержит функцию: **polyroots(V)**. Она возвращает вектор корней многочлена (полинома) степени *п*, коэффициенты которого находятся в векторе V, имеющим длину, равную  $n+1$ . Вектор коэффициентов заполняется в обратном порядке. Включая все коэффициенты многочлена, даже если они равны нулю.

решении систем нелинейных уравнений используется При специальный вычислительный блок, открываемый служебным словом **Given** и имеющий следующую структуру:

**Given** 

уравнения

ограничительные условия

выражение с функцией find или miner.

Между функциями *find* и *miner* существует принципиальное различие. Функция *find* используется, когда решение реально существует (хотя и не является аналитическим), а функция *miner* 

пытается найти максимально приближение даже к несуществующему решению путем минимизации среднеквадратической погрешности решения.

Рассмотрим пример решения системы нелинейных уравнений с помощью функции *find*.

$$
\begin{cases} \frac{x^2}{a^2} + \frac{y^2}{b^2} = 1\\ y - x^2 = -1 \end{cases}
$$

Первое решение найдем, приняв ограничение  $x<0$  (рис. 41 *a*), второе, приняв  $x>0$  (рис. 41 б). Следует отметить, что для решения системы уравнений указали начальные значения *х* и *у* (т.е. *x*:=-1 *y*:=1)

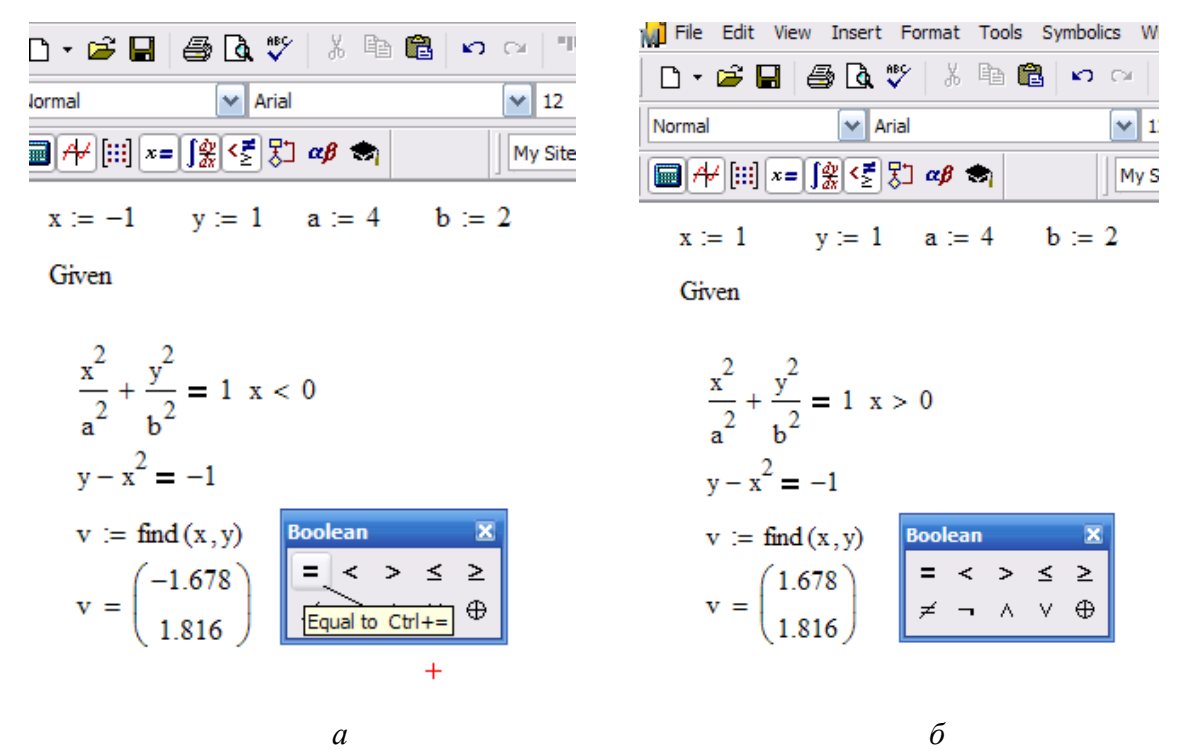

Рис. 41. Пример решения системы нелинейных уравнений: а - первая часть решения при условии  $x>0$ ;  $\delta$  – вторая часть решения при условии  $x<0$ 

#### Создание графиков

Графики создаются панелью инструментов Graph. В MathCAD можно построить графики 2 типов:

двумерные графики (декартовы и полярные графики);  $\bullet$ 

трехмерные графики (линии уровня в трехмерном пространстве, трехмерная гистограмма, трехмерное множество точек, векторное поле).

Рассмотрим одну из процедур построения двумерного графика. Введем значения аргумента х как ранжированную переменную.

Запишем функцию в зависимости от этого аргумента. Укажем место, где будет располагаться область графика. Выберем на панели *Graph* значок **X** хурь В обозначенном месте документа появится область графика с несколькими местами заполнителями. Введем в места заполнений на осях имена переменных и функций, которые должны быть изображены на графике (рис. 42). Вид графика можно изменить, изменяя его данные, форматируя его внешний вид или добавляя элементы оформления. Для форматирования графиков можно воспользоваться контекстным меню, выбрав *Format* (или «щелкнуть» по той области, форму которой планируется изменить).

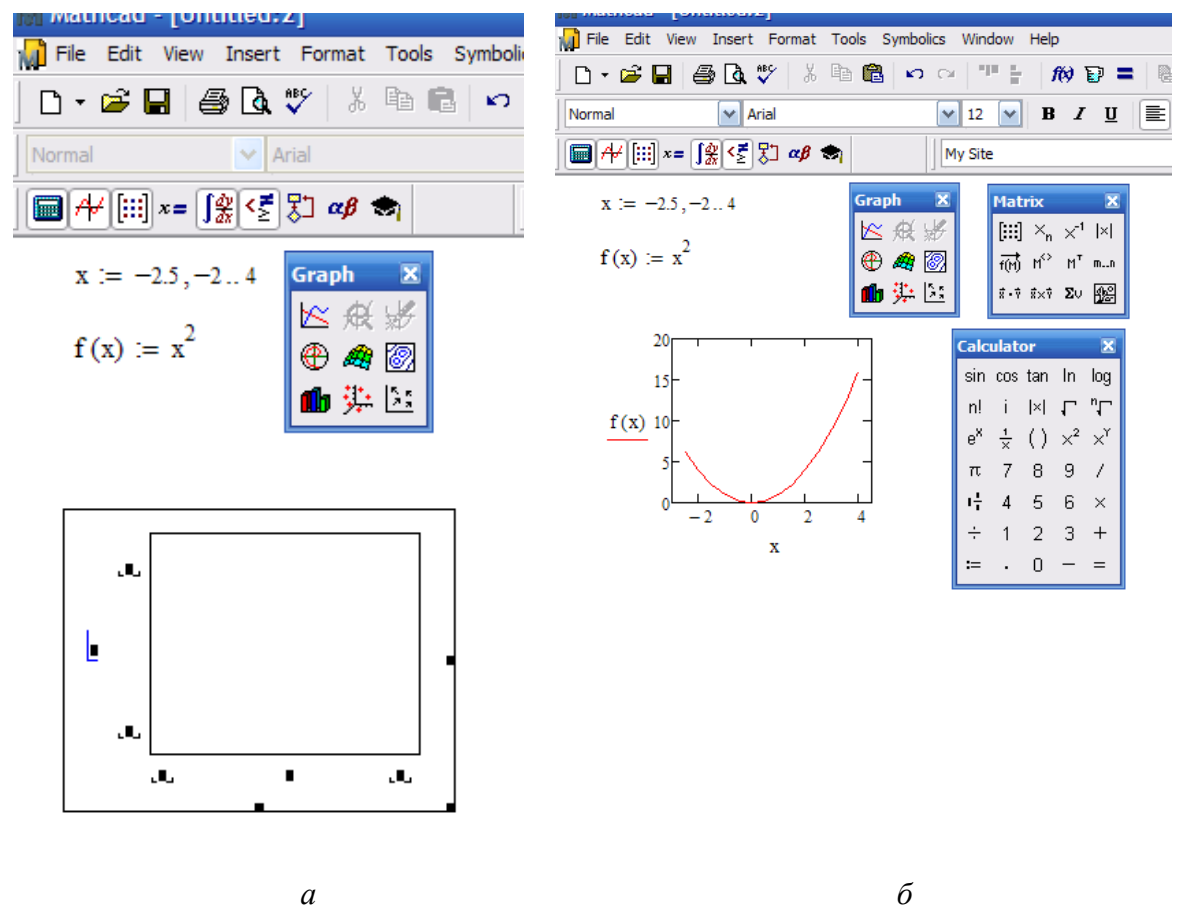

Рис. 42. Пример построения графика: *а –* задание функции, ее аргументов и вызов шаблона для построения графика, *б –* иллюстрация результата

На одном графике можно построить до 16 зависимостей. Для этого через запятую в место заполнения для наименования оси ординат (ось у) вносят наименования функций (рис. 43).

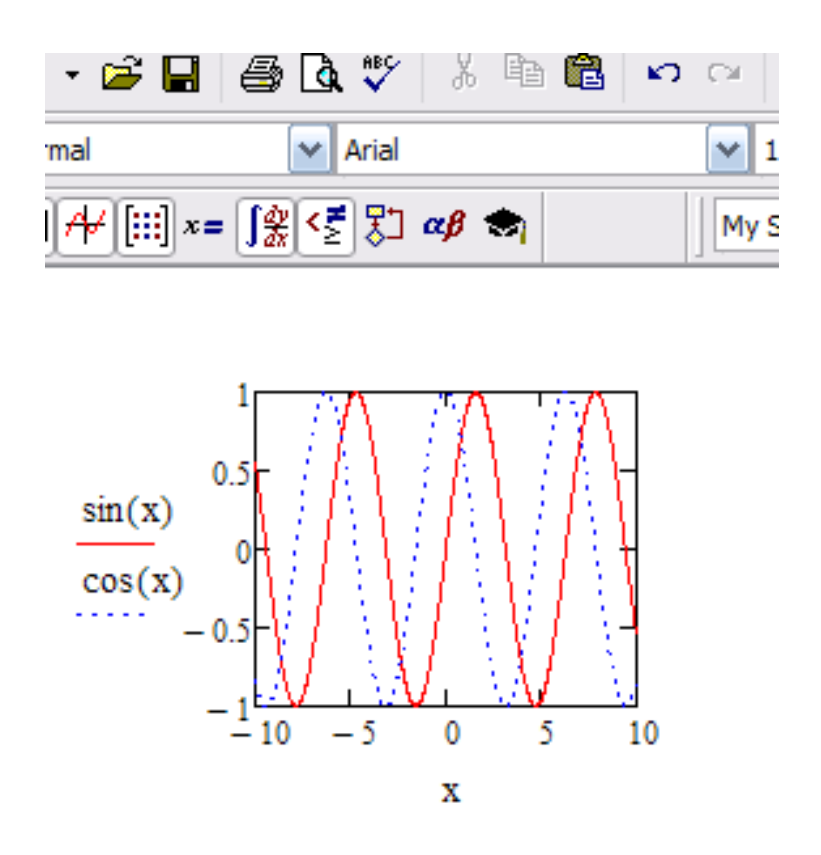

Рис. 43. Пример построения нескольких зависимостей на одном рисунке

### Общие положения работы в MathCAD

Пакет MathCAD является средой для работы с числами, текстами, формулами графиками. Он предназначен ДЛЯ  $\overline{M}$ выполнения инженерных и научных расчетов. По форме MathCAD является предварительного электронной таблицей без фиксированного разграничения ячеек, но с направлением описания слева - направо и **сверху - вниз.** 

Особенности пакета MathCAD:

• Используется привычный для математиков способ записи уравнений, математических операций, графиков.

• Для создания простых выражений достаточно их набрать с помощью клавиш клавиатуры и (или) обратиться к соответствующей панели инструментов.

• Ввод уравнений облегчается специальным инструментарием, содержащим многие более редкие математические операторы. Формулы или изображения могут перетаскиваться из электронных книг MathCAD.

• В *MathCAD* используется принцип заполнения шаблонов. MathCAD позволяет создать график или математическое выражение (интеграл, сумму и т.п.) путем заполнения свободных полей в вызываемых шаблонах.

• Вычислительные алгоритмы имеют модульную структуру.

используемые в • Численные методы. MathCAD, являются общепринятыми, отличаются надежностью и устойчивостью.

• Для вызова контекстной справочной системы следует отметить указателем сообщение об ошибке, оператор или функцию, и, нажав F1, можно сразу получить нужную справочную информацию с пошаговыми разъяснениями и примерами. В MathCAD имеется полный указатель тем с поиском по ключевым словам.

• В комплект поставки MathCAD входят электронные книги с множеством констант, формул, графических изображений, которые можно переносить в рабочий документ.

 $\bullet$ В MathCAD, как в Excel, любое изменение содержимого рабочего документа вызывает обновление (пересчет) всех зависимых результатов и перерисовку графиков (слева-направо и сверху-вниз).

 $\bullet$  B MathCAD, как в текстовых редакторах, имеются различные шрифты, форматы, средства работы с файлами и печать.

### Основные правила для построения графиков

• «Щелкнуть» мышью там, где нужно создать график.

• Выбрать Декартов график из меню Графика или нажать @, появится бланк с 6 пустыми полями, которые нужно заполнить.

• Пустое поле в середине горизонтальной оси предназначено для независимой переменной. Введите туда дискретную переменную, любое переменную  $\mathbf{c}$ индексом или выражение. содержащее переменную.

• Пустое поле в середине вертикальной оси предназначено для которой нужно переменной, график построить. Введите туда переменную, переменную дискретную  $\mathbf{c}$ индексом ИЛИ любое выражение, содержащее переменную, находящуюся на горизонтальной оси.

• Другие 4 поля предназначены для указания диапазонов и заполняются по умолчанию или вручную.

• Для отображения графика следует щелкнуть мышью вне его поля или нажать F9.

• Чтобы представить несколько зависимостей на одном графике, введите первую переменную по оси ординат с запятой в конце. Ниже появится пустое поле для второй переменной (выражения), введите вторую переменную с запятой в конце, ниже появится третье поле и т.д. (до 16 графиков).

### Приложение. Варианты заданий для выполнения лабораторных работ средствами MathCAD

## П.1. Лабораторная работа №1. Определение значений функций и определение производных

## Варианты заданий 1-20.

I). Найдите значения функций при  $x=1$ . II). Найдите производные указанных функций.

1. a) 
$$
f(x) = \frac{3}{5}x^5 - \frac{1}{2x^4} - \frac{2}{4\sqrt{x^3}} + 7
$$
; 6)  $f(x) = \frac{e^x - \sin x}{\cos x + \sqrt{x}}$ ;  
\n6)  $f(x) = \sqrt[4]{x^2 + \ln x}$ .

**2.** a) 
$$
f(x) = \frac{2}{3}x^3 - \frac{1}{3x^9} + \frac{5}{5\sqrt{x^3}} - 6
$$
; 6)  $f(x) = (1 - x^2)(\text{tgx} + 3^x)$ ;  
\n6)  $f(x) = e^{\sin 5x - 3}$ .

3. a) 
$$
f(x) = \frac{4}{5}x^5 - \frac{1}{6x^6} + \frac{7}{\sqrt[7]{x^3}} + 2
$$
; 6)  $f(x) = \frac{\ln x - \tan x}{7^x - 5}$ ;  
\n $f(x) = \sqrt{x^5 + \sin 5x}$ .

**4.** a) 
$$
f(x) = 3x^2 - \frac{1}{7x^7} + \frac{3}{\sqrt[3]{x^2}} + 1
$$
; 6)  $f(x) = \frac{5^x - \ln x}{\cos x - 3}$ ;  
\n**6)**  $f(x) = \arcsin(5x^3 + 1)$ .

5. a) 
$$
f(x) = 4x^5 - \frac{7}{4x^4} - \frac{3}{3\sqrt{x^2}} + 2
$$
; 6)  $f(x) = \frac{\sin x - \cos x}{3^x - \ln x}$ ;  
\n6)  $f(x) = \cos(2x^2 + 3)$ .

**6.** a) 
$$
f(x) = 2x^5 + \frac{4}{5x^5} - \frac{2}{\sqrt{x}} + 3
$$
; 6)  $f(x) = (x^2 - 3)(\sin x + 5^x)$ ;  
\n**6)**  $f(x) = e^{\sin 7x + 3}$ .

7. a) 
$$
f(x) = 6x^5 - \frac{5}{3x^3} + \frac{6}{4x^3} + 2
$$
; 6)  $f(x) = \frac{3^x + \cos x}{\ln x - \sqrt{x}}$ ;  
\n $f(x) = \arctg\sqrt{x^2 + 1}$ .

8. a) 
$$
f(x) = 3x^4 - \frac{5}{6x^6} - \frac{2}{\sqrt{x^3}}
$$
; 6)  $f(x) = (e^x + \text{tg }x)(\ln x - 2)$ ;  
\n6)  $f(x) = \text{tg}(3^x - 5)$ .

**9.** a) 
$$
f(x) = 5x^3 - \frac{3}{4x^4} - 7\sqrt[5]{x^3} - 2
$$
; 6)  $f(x) = \frac{6^x - \cos x}{\tan x + \sqrt{x^3}}$ ;  
\na)  $f(x) = e^{2x} + 3x \cdot \tan x$ 

**10.** a) 
$$
f(x) = 4x^5 - \frac{3}{x^3} - \frac{2}{5\sqrt{x^3}} - 1
$$
; 6)  $f(x) = (\ln x + \tan(\sqrt{x}) - e^x)$ ;  
\n6)  $f(x) = (\tan x)^5$ .

**11.** a) 
$$
f(x) = \frac{2}{7}x^7 - \frac{1}{4x^4} + \frac{5}{3\sqrt{x}} + 3
$$
; 6)  $f(x) = \frac{\text{tg}x + \sqrt{x}}{3^x - \sin x}$ ;  
\na)  $f(x) = \ln(x^3 + e^x - 2)$ .

**12.** a) 
$$
f(x) = 4x^2 + \frac{3}{5x^3} - \frac{6}{\sqrt[3]{x^4}}
$$
;  $\tilde{\theta}$ )  $f(x) = (\sin x + 2^x)(\ln x - e^x)$ ;  
\n**e)**  $f(x) = e^{\operatorname{tg}(x^2 - 5)}$ .

**13.** a) 
$$
f(x) = \frac{2}{5}x^5 - \frac{3}{4x^4} - 6\sqrt[3]{x} - 4
$$
; 6)  $f(x) = \frac{\ln x - e^x}{\text{ctgx} - \text{cos } x}$ ;  
\n $f(x) = \arcsin \sqrt{3^x - \frac{2}{x}}$ .

**14.** a) 
$$
f(x) = \frac{5}{3}x^3 - \frac{2}{3x^6} + \frac{1}{\sqrt{x}}
$$
; 6)  $f(x) = (2 + \sqrt{x})(\text{ctg}x - e^x)$ ;

$$
\textbf{6)}\, f(x) = \left(3^x - \ln x\right)^2.
$$

**15.** a) 
$$
f(x) = \frac{7}{9}x^9 - \frac{4}{3x^3} - 5\sqrt[5]{x^3} - 1
$$
; 6)  $f(x) = \frac{\text{ctg}x - 3}{5^x + \sqrt{x}}$ ;  
a)  $f(x) = \ln(\ln x - \sin x)$ .

**16.** a) 
$$
f(x) = \frac{2}{3}x^3 - \frac{3}{5x^5} - \frac{7}{\sqrt{x}}
$$
; 6)  $f(x) = (\ln x - 5)(\lg x + \sqrt{x})$ ;  
\n**e)**  $f(x) = \ln(e^x - x^3)$ .

**17.** a) 
$$
f(x) = \frac{2}{5}x^5 - \frac{3}{4x^8} - \frac{7}{3\sqrt{x}} + 1
$$
;  $\delta$ )  $f(x) = \frac{x^5 - e^x}{\arct{gx} + \sqrt{x}}$ ;  
\n $\epsilon$ )  $f(x) = (\ln x + \sin 3x)^5$ .

**18.** a) 
$$
f(x) = \frac{2}{5}x^5 - \frac{3}{2x^2} - \frac{4}{4\sqrt{x^7}}
$$
; 6)  $f(x) = (\ln x - 2)(\sqrt{x} + 3e^x)$ ;  
\n**e)**  $f(x) = (3^x \sin x)^7$ .

**19.** a) 
$$
f(x) = 2x^3 - \frac{1}{5x^5} + \frac{4}{4\sqrt{x^7}} + 3
$$
; 6)  $f(x) = \frac{e^x - \text{tgx}}{\sin x + 2^x}$ ;  
\n $f(x) = \arccos \sqrt{5^x - 1}$ .

**20.** a) 
$$
f(x) = \frac{3}{4}x^8 - \frac{2}{x^4} + \frac{7}{\sqrt[4]{x}} + 5
$$
; 6)  $f(x) = \frac{\sqrt{x} - \text{ctgx}}{\sin x + 3^x}$ ;  
a)  $f(x) = (\ln x - \text{tgx})^3$ .

# **П.2. Лабораторная работа №2. Определение интегралов**

**Варианты заданий 1–20. Найдите интегралы указанных функций.**

1. 
$$
f(x)=x^3-9x^2+24x-15
$$
.  
\n2.  $f(x)=-x^3-12x^2-45x+51$ .  
\n3.  $f(x)=x^3-3x+2$ .  
\n4.  $f(x)=-x^3+9x^2-24x+21$ .  
\n5.  $f(x)=x^3+3x^2-2$ .  
\n6.  $f(x)=-x^3-3x^2-1$ .  
\n7.  $f(x)=x^3-9x^2+24x-12$ .  
\n8.  $f(x)=-x^3+9x^2-24x+15$ .  
\n9.  $f(x)=x^3-12x^2+45x-45$ .  
\n10.  $f(x)=-x^3+3x-7$ .  
\n11.  $f(x)=x^3+6x^2+9x+3$ .  
\n12.  $f(x)=-x^3-9x^2-24x-18$ .  
\n13.  $f(x)=x^3-3x^2+9$ .  
\n14.  $f(x)=-x^3-6x^2-9x-6$ .  
\n15.  $f(x)=x^3-6x^2+9x+2$ .  
\n16.  $f(x)=-x^3+18x^2-105x+193$ .  
\n17.  $f(x)=x^3+6x^2+9x+6$ .  
\n18.  $f(x)=-x^3+15x^2-72x+107$ .  
\n19.  $f(x)=x^3-12x^2+45x-51$ .  
\n20.  $f(x)=-x^3+3x^2-6$ .

## П.3. Лабораторная работа №3. Решение системы линейных уравнений

# Варианты заданий 1-20.

Решите систему линейных уравнений и сделайте проверку.

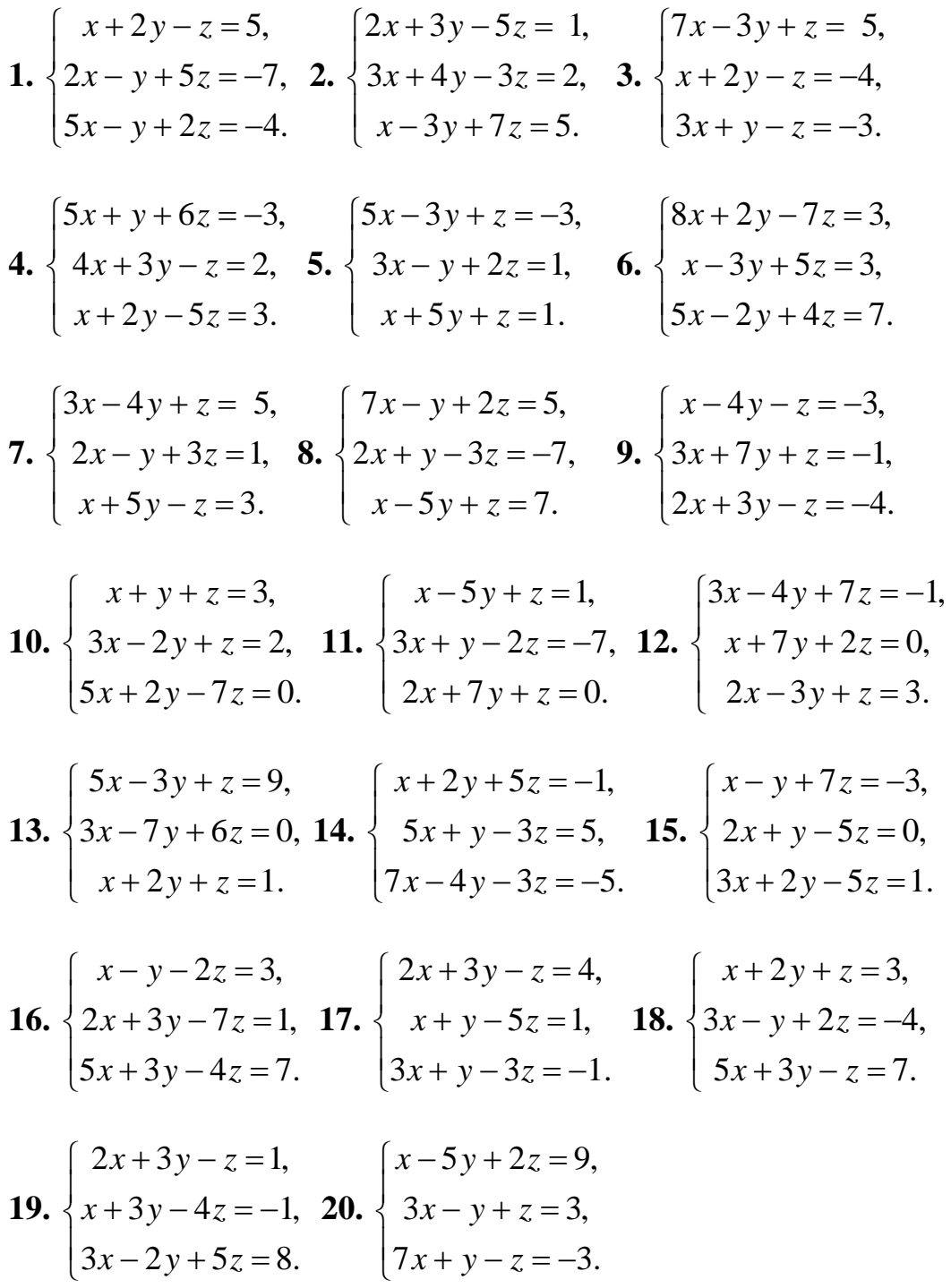

# **П.4. Лабораторная работа №4. Построение графиков**

# **Варианты заданий 1–20.**

Постройте график функции на интервале *х* от − 10 до 10.

1. 
$$
f(x)=x^3-9x^2+24x-15
$$
.  
\n2.  $f(x)=-x^3-12x^2-45x+51$ .  
\n3.  $f(x)=x^3-3x+2$ .  
\n4.  $f(x)=-x^3+9x^2-24x+21$ .  
\n5.  $f(x)=x^3+3x^2-2$ .  
\n6.  $f(x)=-x^3-3x^2-1$ .  
\n7.  $f(x)=x^3-9x^2+24x-12$ .  
\n8.  $f(x)=-x^3+9x^2-24x+15$ .  
\n9.  $f(x)=x^3-12x^2+45x-45$ .  
\n10.  $f(x)=-x^3+3x-7$ .  
\n11.  $f(x)=x^3+6x^2+9x+3$ .  
\n12.  $f(x)=-x^3-9x^2-24x-18$ .  
\n13.  $f(x)=x^3-3x^2+9$ .  
\n14.  $f(x)=-x^3-6x^2-9x-6$ .  
\n15.  $f(x)=x^3-6x^2+9x+2$ .  
\n16.  $f(x)=-x^3+18x^2-105x+193$ .  
\n17.  $f(x)=x^3+6x^2+9x+6$ .  
\n18.  $f(x)=-x^3+15x^2-72x+107$ .  
\n19.  $f(x)=x^3-12x^2+45x-51$ .  
\n20.  $f(x)=-x^3+3x^2-6$ .